## **RESETANLEITUNG.**

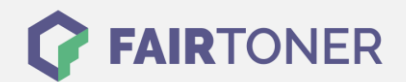

## **Brother MFC-L-2701 DW Toner Reset**

**Schritt-für-Schritt: So setzen Sie den Toner Ihres Druckers ganz einfach zurück! TROMMEL RESET**

Nachdem Sie einen Toner Wechsel mit einem TN-2320 an Ihrem Brother MFC-L-2701 DW vollzogen haben, müssen Sie einen Toner Reset manuell durchführen. Befolgen Sie bitte genau die folgende Anleitung um einen Brother MFC-L-2701 DW Toner Reset durchzuführen.

- 1. Den Drucker einschalten
- 2. Die Frontklappe öffnen
- 3. Die "Menü" Taste so lange drücken bis "Resetmenü" erscheint
- 4. Nun "TNR-HC" auswählen
- 5. Die "Reset" Meldung mit "JA" bestätigen
- 6. Die Frontklappe schließen

Der Brother Toner Reset wurde abgeschlossen und das Zählwerk zurückgesetzt.

## **Verbrauchsmaterial für Brother MFC-L-2701 DW Drucker bei FairToner**

Bei [FairToner](https://www.fairtoner.de/) können Sie die passenden Brother TN-2320 Toner für Ihren Brother MFC-L-2701 DW Drucker kaufen.

- [Brother MFC-L-2701 DW Toner](https://www.fairtoner.de/toner/brother-toner/brother-mfc-l-2701-dw-toner/)
- [Brother TN-2320 Toner](https://www.fairtoner.de/oem/brother-tn-2320-toner/)

**FAIRTONER.DE ONLINESHOP / SOFORTHILFE / RATGEBER**

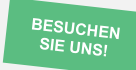

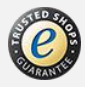